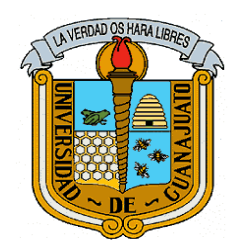

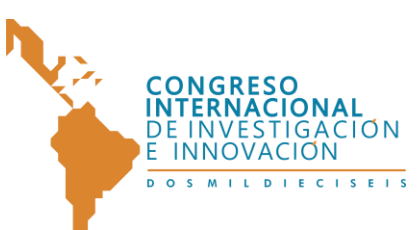

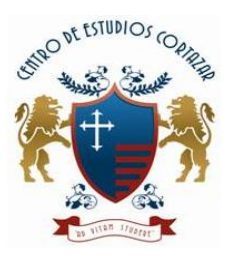

**ISBN: 978-607-95635**

TITULO DEL TRABAJO:

**Desarrollo de un sitio web de apoyo al proceso de enseñanza-aprendizaje de asignaturas presenciales en la Lic. en Informática Administrativa de la DAMR-UJAT**

AUTORES:

**Irlanda Yanet Ordoñez Sánchez**

**Maestra en Administración**

**[irly\\_6@hotmail.com](mailto:irly_6@hotmail.com)**

**Fausto IV Flores Córdova**

**Ingeniero en Sistemas Computacionales**

**[faustocuarto@hotmail.com](mailto:faustocuarto@hotmail.com)**

**Orlando Ordoñez Sánchez**

**Licenciado en Informática Administrativa**

**[orlando\\_san\\_1@hotmail.com](mailto:orlando_san_1@hotmail.com)**

**INSTITUCION Universidad Juárez Autónoma de Tabasco**

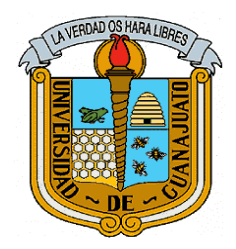

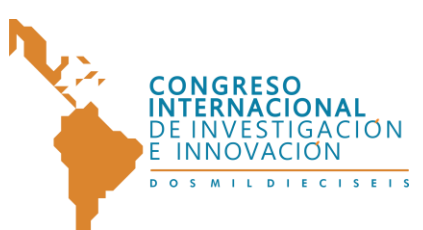

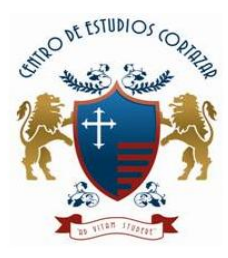

**ISBN: 978-607-95635**

### **Título**

Desarrollo de un sitio web de apoyo al proceso de enseñanza-aprendizaje de asignaturas presenciales en la Lic. en Informática Administrativa de la DAMR-UJAT.

### **Resumen**

Un recurso presente en internet son los sitios Web educativos, tecnología útil para la educación que ofrecen información, recursos o materiales relacionados con el campo o ámbito de cualquier disciplina educativa. (Moreira, 2003)

El presente trabajo fue desarrollado con el objetivo de generar un espacio virtual para las asignaturas que se imparten de forma presencial en el plan de estudio de la Licenciatura en Informática Administrativa de la División Académica Multidisciplinaria de los Ríos. Este proyecto brinda la oportunidad de recuperar el contenido planeado en una clase presencial, cuando por alguna razón no es posible que el docente se presente en el aula. Para el desarrollo de la investigación se trabajó con la metodología ágil XP centrada en potenciar las relaciones interpersonales como clave para el éxito en desarrollo de software, promoviendo el trabajo en equipo, preocupándose por el aprendizaje de los desarrolladores, y propiciando un buen clima de trabajo.

## **Palabras Clave**

2

Sitios web, asignaturas, aula.

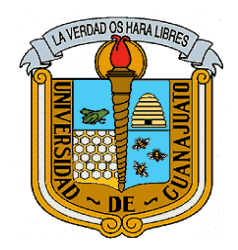

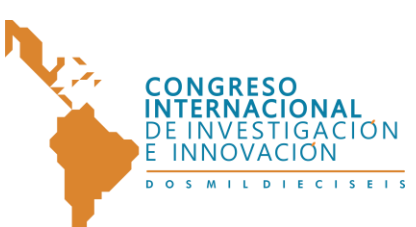

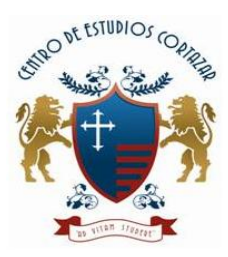

**ISBN: 978-607-95635**

# **I. Introducción**

En el proceso de enseñanza- aprendizaje inciden múltiples factores para el éxito o fracaso del mismo que determinarán la calidad de los resultados. Como se sabe en dicho proceso participan dos elementos de vital importancia: el profesor y el alumno, quienes de acuerdo a sus expectativas hacia el aprendizaje desarrollarán una buena o mala relación.

El maestro como líder de su clase, coordinador de las actividades del aprendizaje, propiciará que el alumno pueda adquirir sentimientos de superación, de valor personal, de estimación, un concepto de sí mismo o todo lo contrario, sentimientos de minusvalía, frustración, apatía e inadecuación. Entonces, se entiende que, este proceso llevado a cabo dentro de un aula de clases, hace énfasis en que el elemento de vital importancia es la presencia del docente dentro del aula.

Pero qué pasa cuando el profesor no puede tener presencia ante un salón de clases, puede surgir una pérdida del proceso enseñanza aprendizaje, haciendo que la educación se vea interrumpida por la misma razón. Muchas son los motivos por las que un docente se ve obligado a faltar a una sesión de clases, desde motivos personales, hasta tener compromisos de índole ajena a ellos (llámese a estos, dos trabajos al mismo tiempo, ser jefes de alguna área específica dentro de la institución educativa a la que pertenece, reuniones de tipo académica, entre muchas otras). Es de esta manera, donde los entornos virtuales educativos juegan un papel de tal importancia, que hace que la educación no se vea retrasada.

Pero ¿Cómo los entornos virtuales puede resolver este tipo de problemática, donde el profesor se ve obligado a dejar la clase?, una de las alternativas viables hoy en día y con mucha ayuda de las TIC's, son las plataformas web o sitios web de educación.

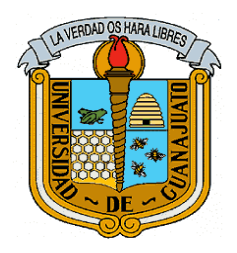

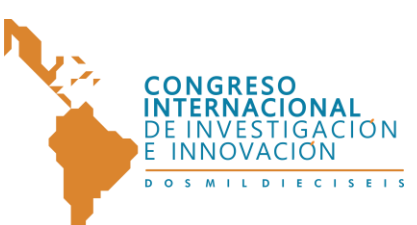

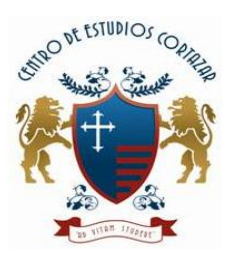

#### **ISBN: 978-607-95635**

Cabe destacar que los sitios web permiten la interacción de profesor-alumno, vía web, donde en dichas plataformas se comparten archivos, documentos, etc., para complementar la enseñanza hacia los alumnos. Cuentan con módulos personalizables, para que cada usuario, pueda configurar a su gusto y organizar su material didáctico.

El desarrollo del proyecto busca cubrir la problemática mencionada anteriormente, hacia los profesores de la DAMR de la Licenciatura en Informática Administrativa, mediante un sitio web que permita cumplir con la planeación académica de las asignaturas que imparten los docentes, cuando éstos no puedan asistir presencialmente al aula. Claramente el propósito de este proyecto se traduce en aprendizaje para los alumnos, beneficiando así, tanto al profesor, como al alumno, ya que se utilizaría este recurso web, para promover la recuperación de la pérdida de una sesión de clases.

## **II. Metodología**

Para el desarrollo del sitio web de apoyo al proceso de enseñanza-aprendizaje de asignaturas presenciales en la Lic. en Informática Administrativa se empleó la metodología ágil XP centrada en potenciar las relaciones interpersonales como clave para el éxito en desarrollo de software, promoviendo el trabajo en equipo, preocupándose por el aprendizaje de los desarrolladores, y propiciando un buen clima de trabajo.

Las etapas realizadas siguiendo la metodología XP fueron:

**Apartado para el Diseño en General del Sitio Web:** Se realizó un boceto del sitio donde se contempla la estructura de colocación de los siguientes elementos: Menú, Logo, Título principal de la página, Contenido, Barra Lateral, Pie de Página. Con el fin de tener la idea de cómo ira estructurada el sitio web en cuanto al

4

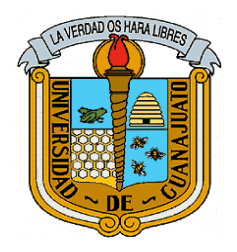

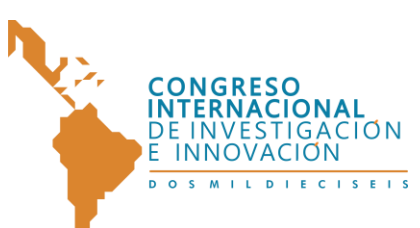

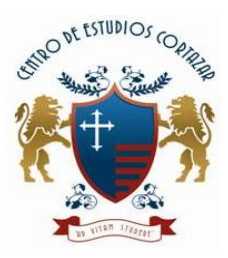

#### **ISBN: 978-607-95635**

diseño de la misma. Todo esto, tanto para el diseño de la página principal del sitio web (index), como para el diseño de las páginas web del administrador, profesor y alumno.

**Apartado para el tipo de usuario Administrador:** Se realizó el formulario de logueo con el cual se pretenderá tener un mejor control de usuarios dado que el sitio web contará con tres tipos de usuario, "Administradores", "Profesores" y "Alumnos", donde los "Administradores" tendrán privilegios sobre los usuarios de tipo "Profesor" y "Alumno", será sensible a mayúsculas y minúsculas (case sentitive), y contará con un registro de Alumnos y Profesores para que puedan entrar al sistema. Este mismo formulario de logueo cuenta con un usuario por defecto de tipo "Administrador", para las pruebas que así lo requieran.

**Apartado para el tipo de usuario Profesor:** Se realizó la página del "Profesor", la cual es la encargada de publicar el contenido académico para el tipo de usuario "Alumno". De igual manera se incluyeron todas las secciones de la página del Profesor: Home, Materias, Listado de Tareas, Revisar Tareas y Avisos.

**Apartado para el tipo de usuario Alumno:** Se realizó la página del "Alumno". De igual manera se incluyeron todas las secciones de la página del Alumno: Home, Listado de Tareas, Subir Tareas y Avisos.

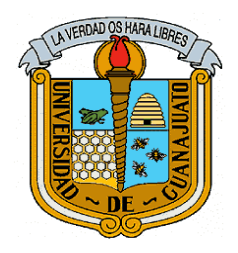

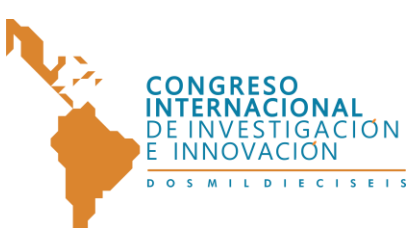

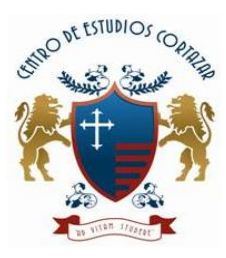

### **ISBN: 978-607-95635 III. Resultados**

A continuación se muestran en forma de pantallas los resultados obtenidos de la metodología de desarrollo eXtreme Programming.

Resultados para el Apartado del diseño general del sitio web, Parte 1

Los resultados obtenidos en el *Apartado para el Diseño en General del Sitio Web, Parte 1 son los siguientes:*

Bosquejo de la página index.php del Sitio Web, Tareas DAMR, como se puede observar en la parte superior, cuenta con el encabezado donde se muestra el nombre del sitio web, seguido del logotipo en la parte superior izquierda, en la parte central se realizó el espacio donde estará el formulario donde los diferentes usuarios tendrán acceso a sus respectivas páginas. Finalmente en la parte inferior se muestra el pie de página donde se muestra información adicional.

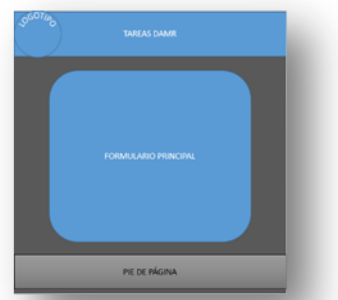

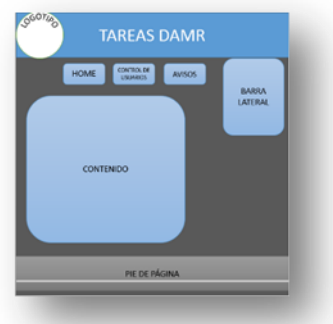

**Ilustración 1.- Bosquejo de la página principal (index).** 

**Ilustración 2.- Bosquejo de la página del "Administrador".**

Bosquejo de la página del usuario "Administrador" del Sitio Web, Tareas DAMR, como se puede observar en la parte superior, cuenta con el encabezado donde se muestra el nombre del sitio web, seguido del logotipo en la parte superior izquierda, debajo del encabezado se encuentra el menú principal con sus

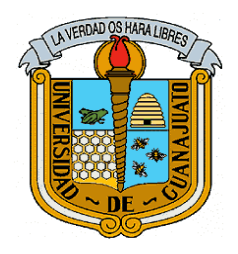

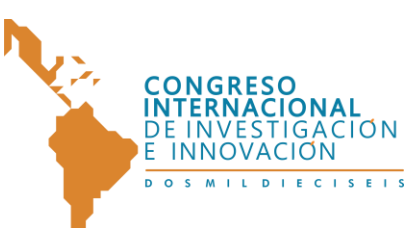

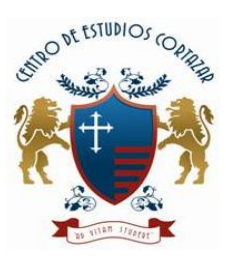

#### **ISBN: 978-607-95635**

respectivas secciones, en la parte central se realizó el espacio donde se mostraran los contenidos de las respectivas secciones. Del lado derecho, junto al menú principal, se encuentra la barra lateral que mostrará la opción de cerrar sesión junto con el ID del usuario, para que el usuario sepa que en realidad está dentro de su respectiva página que le corresponde. Finalmente en la parte inferior se muestra el pie de página donde se muestra información adicional.

Resultados para el Apartado del Tipo de Usuario Profesor Parte 1

Los resultados obtenidos en el *apartado para el tipo de usuario profesor, parte 1* 

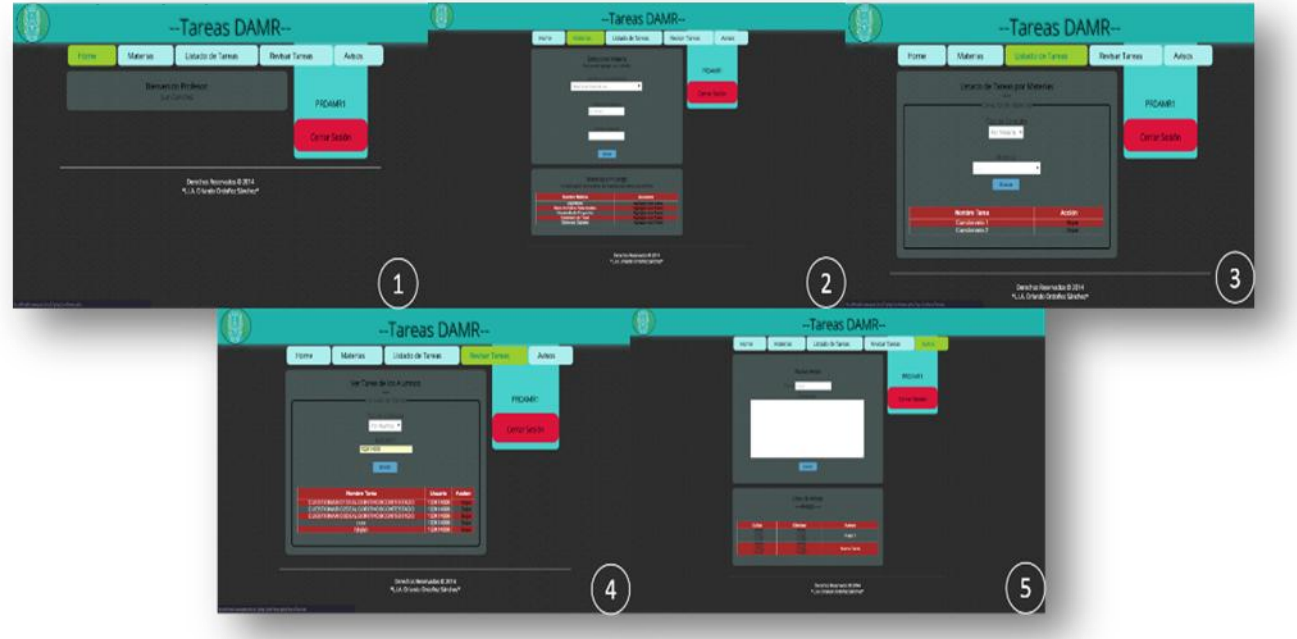

**Ilustración** 3**.- Secciones la Página del Profesor**

En la Ilustración 3 se muestra en la parte izquierda (1), la página "Home" del usuario Profesor con su mensaje de bienvenida. En la parte central de la imagen (2), se muestra la sección de "Materias" donde se observa un formulario en el que el profesor agrega la materia que él desee, seguid de una tabla que muestra las materias a su cargo. En la parte derecha de la imagen (3), se puede observar la

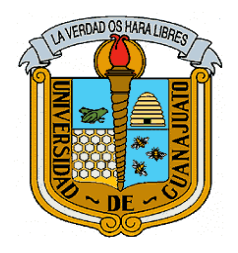

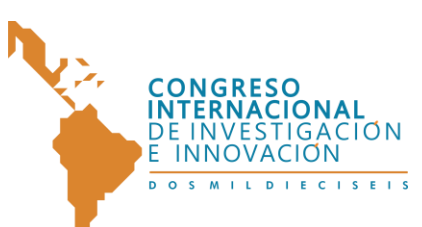

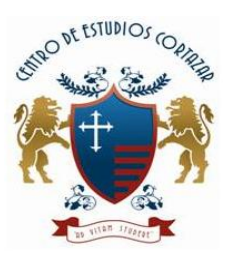

#### **ISBN: 978-607-95635**

8

sección de "Listado de Tareas" que muestra por materia las tareas que existen para la tarea que se seleccionó. En la parte inferior izquierda (4), se puede ver la sección de "Revisar Tareas" en la que se selecciona la búsqueda de tareas por ID de alumno donde al realizar dicha acción se muestra una tabla con los resultados de la búsqueda. Finalmente en la parte inferior derecha (5), se observa la sección de "Avisos" que tiene la opción de agregar un nuevo aviso, seguido de una tabla donde se enlistan los avisos que fueron creados por el profesor haya iniciado sesión, con sus opciones de modificar y eliminar.

Resultados para el Apartado del Tipo de Usuario Alumno Parte 1

Los resultados obtenidos en el *apartado para el tipo de usuario alumno, parte 1 son los siguientes:*

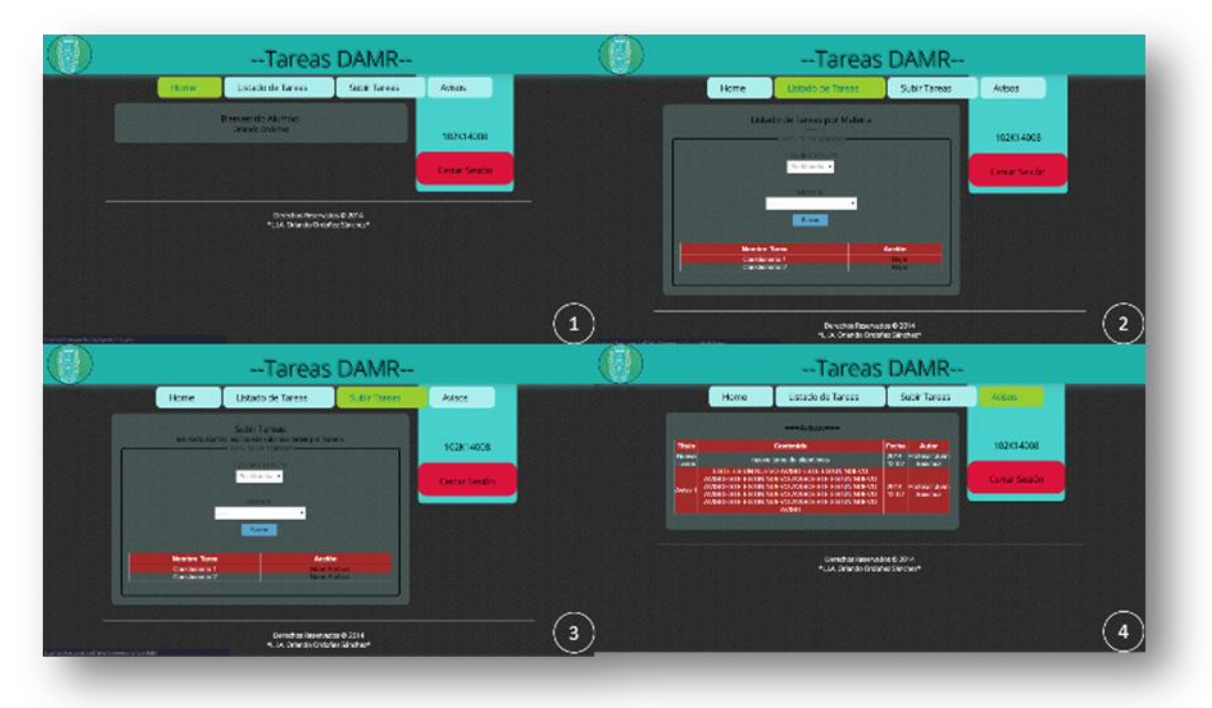

**Ilustración 3.- Secciones de la Página Alumno**

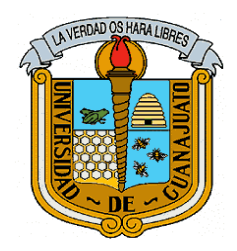

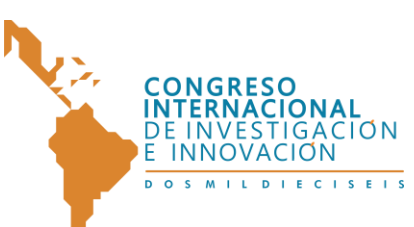

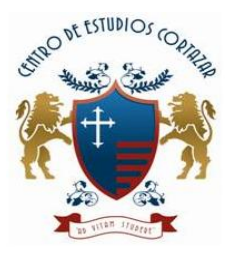

**ISBN: 978-607-95635**

9

En la Ilustración 4 se muestra en la parte superior izquierda (1), la página "Home" del usuario Alumno con su mensaje de bienvenida. En la parte superior derecha de la imagen (2), se puede observar la sección de "Listado de Tareas" que muestra por materia las tareas que existen para la tarea que se seleccionó. En la parte inferior izquierda (3), se puede ver la sección de "Subir Tareas" en la que se realiza la búsqueda de tareas por nombre de materia al realizar dicha acción se muestra una tabla con los resultados de la búsqueda, con la opción de subir archivo, es decir se sube la actividad resuelta, de dicha tarea. Finalmente en la parte inferior derecha (4), se observa la sección de "Avisos" que muestra los avisos que fueron dados de alta por el profesor que indica dicha tabla.

### **IV. Conclusiones**

El desarrollo de este sitio web para apoyo a las actividades académicas (tareas) de la licenciatura en informática administrativa, demandó de una problemática en la cual los docentes, se ven obligados a tener alguna inasistencia a la sesión de clase, lo que se entiendo como clase perdida o aprendizaje perdido. Por ello fue de vital importancia una metodología que se adaptara a la problemática y que la cubriera en poco tiempo.

La Metodología de Desarrollo de Software XP (eXtreme Programming), brinda un gran soporte ya que se trata de una metodología ágil, es decir, de gran rapidez, para el desarrollo de cualquier aplicación de software, en este caso el presente sitio web que se desarrolló.

Además de la metodología mencionada con anterioridad, fue de gran ayuda la implementación para todo el sitio web, de la versión más reciente de HTML. Se trata de HTML5 que igualmente con la ayuda de la versión más reciente de CSS3,

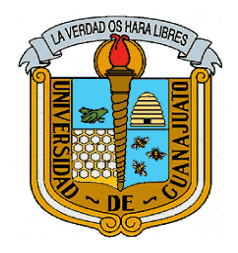

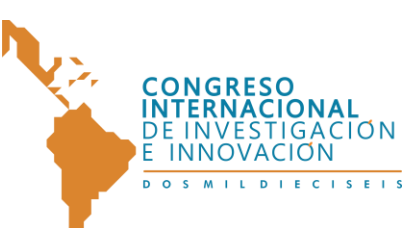

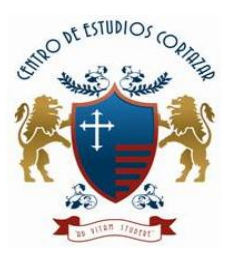

#### **ISBN: 978-607-95635**

se hizo posible la creación y desarrollo de este sitio web, facilitándolo en gran parte. No puede quedarse atrás la implementación de PHP y su orientación a objetos, que fue de ayuda al funcionamiento correcto de todo el sitio web.

El desarrollo de cualquier sitio web es un proceso complicado de realizar debido a la gran cantidad de variables que se deben considerar, pero, con la utilización de los métodos y procesos adecuados, se logra facilitar en gran medida esta tarea permitiendo así l generación de páginas útiles en el proceso de enseñanza, por lo que se puede concluir que se alcanzaron los objetivos planteados en gran medida, de este proyecto.

# **V. Bibliografía.**

- o Ávila, A. R. (2007). Iniciación a la red internet. Concepto, funcionamiento, servicios, y aplicaciones de internet. España: Ideas Propias.
- o Bautista Q, J. M. (s.f.). Universidad Union Bolivariana Ingenieria de software. Recuperado el 2014 de 7 de 1, de http://ingenieriadesoftware.mex.tl/52753\_XP---Extreme-Programing.html
- o Corporation, O. (s.f.). Java. Recuperado el 20 de Enero de 2015, de Oracle **Corporation**
- o Patricio Letelier, C. P. (16 de julio de 2014). Ciencia y Técnica Administrativa. Obtenido de http://www.cyta.com.ar/ta0502/v5n2a1.htm
- o Peñalvo, F. J. (2009). Universidad de Salamanca. Recuperado el 19 de Enero de 2015, de http://campus.usal.es/~teoriaeducacion/rev\_numero\_06\_2/n6\_02\_art\_garci a\_penalvo.htm
- o Tanenbaum, A. S. (2003). Redes de Computadoras. México: Pearson Educacion.